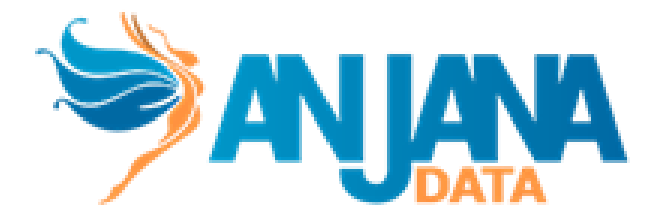

## **Guía rápida de configuración v4.4**

## **CONFIGURACIÓN DE INSTANCIA DE ANJANA DATA**

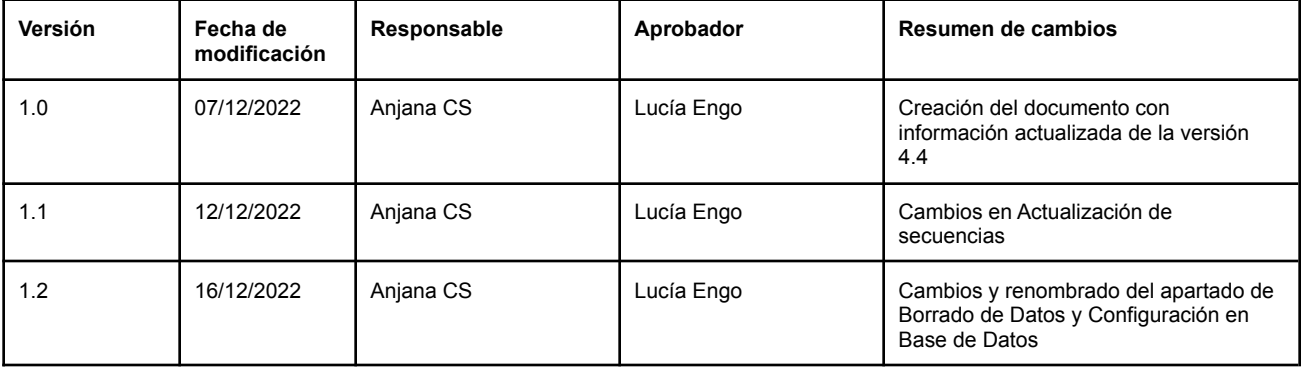

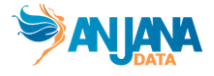

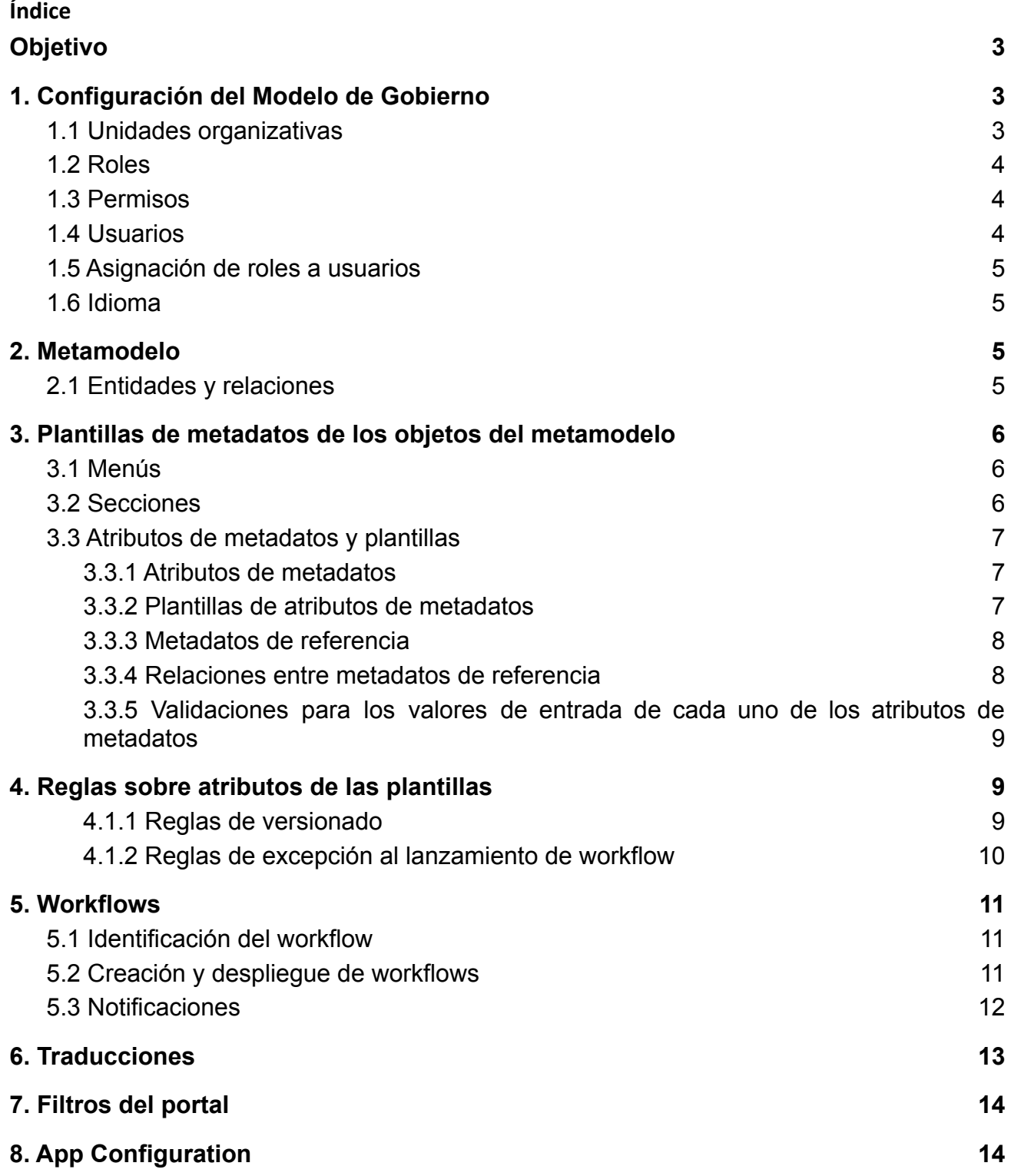

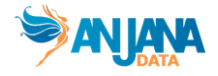

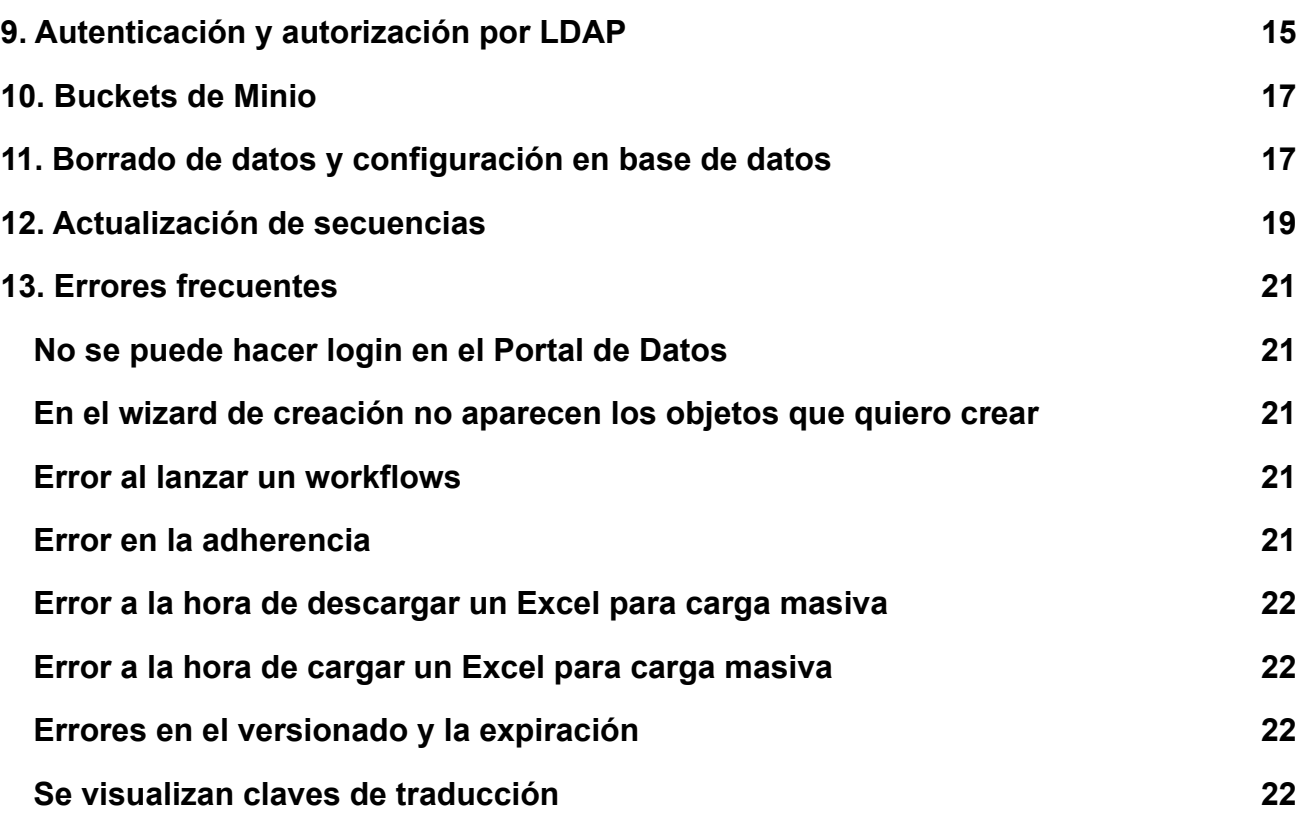

# <span id="page-2-0"></span>**Objetivo**

El objetivo de este documento es servir de guía rápida al administrador de la configuración para garantizar el éxito de la implantación de Anjana Data y reducir las pruebas funcionales.

# <span id="page-2-1"></span>**1. Configuración del Modelo de Gobierno**

### <span id="page-2-2"></span>**1.1 Unidades organizativas**

Las unidades organizativas permiten clasificar los activos en dominios de datos o áreas de stewardship. Esquema Zeus

● **Organizational\_unit**: Tabla que contiene la parametría de las unidades organizativas utilizadas para indicar los dominios de datos o las áreas de stewardship del dato. Para generar el script SQL que permite cargar la parametría de esta tabla, utilice la hoja **organizational\_unit** del Excel **Generador de SQL de Configuración de Anjana Data versión 4.4**.

Panel de Administrador

**● Organizational Unit**: Desde el Portal de Administrador se puede consultar y evolucionar la configuración de las Unidades Organizativas gracias a los filtros de las cabeceras, el icono de edición y el wizard de creación.

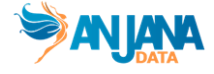

### <span id="page-3-0"></span>**1.2 Roles**

Los roles del modelo de gobierno son los que designan las responsabilidades sobre los activos de datos. Esquema Zeus

● **Role**: Tabla que contiene la parametría de los roles del modelo de gobierno. Para generar el script SQL que permite cargar la parametría de esta tabla, utilice la hoja **role** del Excel **Generador de SQL de Configuración de Anjana Data versión 4.4**.

Panel de Administrador

● **Roles**: Desde el Portal de Administrador se puede consultar y evolucionar la configuración de los roles gracias a los filtros de las cabeceras, el icono de edición y el wizard de creación.

#### <span id="page-3-1"></span>**1.3 Permisos**

Los permisos en Anjana Data se asignan a nivel de rol y son los que permiten realizar a los usuarios las acciones asignadas a su rol.

Esquema Zeus

● **Permission**: Tabla que contiene la parametría de los permisos asociados a cada rol del modelo de gobierno.

Para generar el script SQL que permite cargar la parametría de esta tabla, utilice la hoja **permission** del Excel **Generador de SQL de Configuración de Anjana Data versión 4.4**.

Panel de Administrador

● **Permissions**: Desde el Portal de Administrador se puede consultar y evolucionar la configuración de los permisos gracias a los filtros de las cabeceras, el icono de edición y el wizard de creación.

### <span id="page-3-2"></span>**1.4 Usuarios**

Los usuarios son las cuentas que permiten el acceso a la plataforma de Anjana Data. Esta tabla solo se debe rellenar cuando la autorización y/o la autenticación está delegada en Anjana Data. Esquema Zeus

● **Users**: Tabla que contiene la parametría de los usuarios que van a tener acceso a la plataforma de Anjana Data. Esta tabla se debe configurar siempre que se desee autorización y/o autenticación por base de datos.

Para generar el script SQL que permite cargar la parametría de esta tabla, utilice la hoja **user** del Excel **Generador de SQL de Configuración de Anjana Data versión 4.4**.

Panel de Administrador

● **Users**: Desde el Portal de Administrador se pueden consultar los usuarios, dar de alta nuevos usuarios o modificar sus datos gracias a los filtros de las cabeceras, el icono de edición y el wizard de creación.

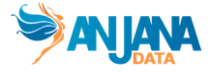

Importante: Si la autenticación ha sido delegada en algún gestor de identidades externo a Anjana Data, hay que tener en cuenta cuál es el user\_id que devuelve el gestor de identidades para que Anjana Data pueda resolver qué roles debe asignar a esa cuenta de usuario.

### <span id="page-4-0"></span>**1.5 Asignación de roles a usuarios**

En Anjana los permisos se asignan a nivel de rol, por tanto, los usuarios heredan los permisos de su rol sobre los activos de las Unidades Organizativas en las que ejercen ese rol. Esta tabla solo se debe rellenar cuando la autorización está delegada en Anjana Data.

Esquema Zeus

● **User\_ou\_role**: Tabla que contiene la parametría de la asignación de roles que va a tener cada usuario. Esta tabla se debe configurar siempre que se desee autorización por base de datos. Para generar el script SQL que permite cargar la parametría de esta tabla, utilice la hoja **user\_ou\_role** del Excel **Generador de SQL de Configuración de Anjana Data versión 4.4**.

Panel de Administrador

● **User-OU-Roles**: Desde el Portal de Administrador se puede consultar la asignación de roles a usuarios, asignar nuevos roles a un usuario o quitar roles gracias a los filtros de las cabeceras, el icono de edición y el wizard de creación.

#### <span id="page-4-1"></span>**1.6 Idioma**

Anjana Data permite visualizar el portal de datos en el idioma que el usuario tenga configurado en su perfil. Esquema Zeus

● **Languages**: Tabla que contiene la parametría de los diferentes idiomas configurados en la instancia de Anjana Data. Esta tabla se debe configurar siempre, aunque no se implemente el multi idioma. El idioma por defecto debe aparecer en la posición con identificador 1. (El idioma por defecto se configura en el esquema Portuno, en la tabla app\_configuration) Para generar el script SQL que permite cargar la parametría de esta tabla, utilice la hoja **languages** del Excel **Generador de SQL de Configuración de Anjana Data versión 4.4**.

Panel de Administrador

● **Languages**: Desde el Portal de Administrador se puede consultar la configuración de idioma, añadir nuevos idiomas o modificar los códigos de cada idioma gracias a los filtros de las cabeceras, el icono de edición y el wizard de creación.

### <span id="page-4-2"></span>**2. Metamodelo**

#### <span id="page-4-3"></span>**2.1 Entidades y relaciones**

Dentro de Anjana Data la organización va a poder gobernar y relacionar aquellos activos que tenga configurados en su metamodelo. Los objetos a gobernar son las entidades de Anjana y es posible definir relaciones entre las entidades a través de las relaciones de Anjana. Esquema Anjana

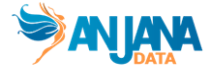

● **Object\_subtype**: Tabla que contiene la parametría sobre las entidades (nativas y no nativas) y las relaciones no nativas que forman parte del metamodelo del cliente. En ella se declaran los nombres de los tipos de entidades y los tipos de relaciones, indicando la tipología (entidad o relación), el módulo al que pertenecen (glosario o catálogo de datos) y los flujos de aprobación que se lanzan para validar las diferentes acciones que se pueden realizar sobre los mismos. Para generar el script SQL que permite cargar la parametría de esta tabla, utilice la hoja **object\_subtype** del Excel **Generador de SQL de Configuración de Anjana Data versión 4.4**.

Panel de Administrador

● **Object Sub-Types**: Desde el Portal de Administrador se puede consultar y evolucionar la configuración del metamodelo gracias a los filtros de las cabeceras, el icono de edición y el wizard de creación.

Importante: La adherencia (relación existente entre un usuario y el DSA que le proporciona acceso a los datos) es una relación que debe configurarse dentro del metamodelo.

### <span id="page-5-0"></span>**3. Plantillas de metadatos de los objetos del metamodelo**

#### <span id="page-5-1"></span>**3.1 Menús**

Todas las plantillas de atributos de los objetos deben tener al menos un menú. Esquema Anjana

● **Menu**: Tabla que contiene la parametría de los menús de cada una de las plantillas de atributos de metadatos de las entidades y relaciones que forman parte del metamodelo. Para generar el script SQL que permite cargar la parametría de esta tabla, utilice la hoja **menu** del Excel **Generador de SQL de Configuración de Anjana Data versión 4.4**.

Panel de Administrador

**● Menus:** Desde el Portal de Administrador se puede consultar y evolucionar la configuración de los menús de los objetos del metamodelo gracias a los filtros de las cabeceras, el icono de edición y el wizard de creación.

Importante: La relación de adherencia necesita internamente un menú, aunque no sea visible para el usuario.

#### <span id="page-5-2"></span>**3.2 Secciones**

Todas las plantillas de atributos de los objetos deben tener al menos una sección en cada menú. Esquema Anjana

● **Sections**: Tabla que contiene la parametría de las secciones de cada uno de los menús de cada una de las plantillas de atributos de metadatos de las entidades y relaciones que forman parte del metamodelo.

Para generar el script SQL que permite cargar la parametría de esta tabla, utilice la hoja **menu** del Excel **Generador de SQL de Configuración de Anjana Data versión 4.4**.

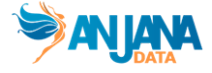

Panel de Administrador

● **Sections**: Tabla que contiene la parametría de las secciones de cada una de las plantillas de atributos de metadatos de las entidades y relaciones que forman parte del metamodelo. Para generar el script SQL que permite cargar la parametría de esta tabla, utilice la hoja **section** del Excel **Generador de SQL de Configuración de Anjana Data versión 4.4**.

Importante: La relación de adherencia necesita internamente una sección, aunque no sea visible para el usuario.

### <span id="page-6-0"></span>**3.3 Atributos de metadatos y plantillas**

#### <span id="page-6-1"></span>**3.3.1 Atributos de metadatos**

Los atributos de metadatos que se desea que aparezcan en alguna de las plantillas deben ser dados de alta previamente indicando el tipo del atributo así como sus claves de traducción en caso de implementar multi idioma.

Esquema Anjana

● **Attribute\_definition**: Tabla que contiene la parametría de los atributos de metadatos que forman parte de alguna de las plantillas de los objetos que forman parte del metamodelo. Para generar el script SQL que permite cargar la parametría de esta tabla, utilice la hoja **attribute\_definition** del Excel **Generador de SQL de Configuración de Anjana Data versión 4.4**.

Panel de Administrador

● **Attibute Definitions**: Desde el Portal de Administrador se puede consultar y añadir nuevos atributos de metadatos para que aparezcan en las plantillas gracias a los filtros de las cabeceras, el icono de edición y el wizard de creación.

Importante: hay atributos que son nativos de Anjana Data y deben estar definidos tal y como indica la documentación de configuración para el correcto funcionamiento de la herramienta. Además, dependiendo de los plugins que se vayan a utilizar, habrá que incorporar ciertos atributos a las plantillas.

Una vez que se han creado datos en la base de datos de Anjana (realmente no son datos sino metadatos, pero hace reference a información que reside en la base de datos que no es configuración de Anjana), no es posible cambiar el tipo de un atributo porque esto tiene un impacto directo en SOLR y en los datos cargados. Si se desea cambiar un tipo de un atributo, hay que borrar las colecciones de SOLR y los valores que tengan asignados para los diferentes objetos gobernados.

#### <span id="page-6-2"></span>**3.3.2 Plantillas de atributos de metadatos**

Se trata de definir qué atributos aparecerán en cada una de las secciones de los formularios según el tipo de objeto:

Esquema Anjana

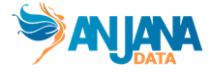

● **Template\_attribute**: Tabla que contiene la parametría necesaria para conformar las plantillas de atributos de metadatos de los objetos del metamodelo. En ella se indica qué atributos de los definidos en la tabla de attribte definition aparecen en cada sección y en qué posición Para generar el script SQL que permite cargar la parametría de esta tabla, utilice la hoja **template\_attribute** del Excel **Generador de SQL de Configuración de Anjana Data versión 4.4**.

Panel de Administrador

**● Template\_Attributes:** Desde el Portal de Administrador se puede consultar, ocultar y añadir nuevos atributos de metadatos a las plantillas gracias a los filtros de las cabeceras, el icono de edición y el wizard de creación.

Importante: Es necesario crear plantillas para las relaciones de adherencias, esta plantilla debe contener los atributos pae, requestReason y finishDate.

Dependiendo de los plugins desplegados, es recomendable revisar la documentación del plugin para mostrar en la plantilla aquellos atributos que pueden ser extraídos mediante los plugins o bien, incluir aquellos atributos que el plugin necesita tener informados.

#### <span id="page-7-0"></span>**3.3.3 Metadatos de referencia**

Mediante configuración se determinan cuáles son los valores que apareceran en los atributos que son combos de selección, aquellos que hemos marcado en la tabla de **Attribute\_definition** como de tipo Select o Multiselect.

Esquema Anjana

**• Attribute definition value**: Tabla que contiene la parametría necesaria para los valores que aparecen en los combos de selección de los atributos de tipo select o multiselect. Para generar el script SQL que permite cargar la parametría de esta tabla, utilice la hoja **attribute\_definition\_value** del Excel **Generador de SQL de Configuración de Anjana Data versión 4.4**.

Panel de Administrador

**● Attribute Definition Values**: Desde el Portal de Administrador se pueden consultar, eliminar y añadir nuevos valores a los combos de selección gracias a los filtros de las cabeceras, el icono de edición y el wizard de creación.

Importante: los valores de referencia de las tripletas (infraestructura, tecnología y zona) deben ser los mismos que se configuren en los plugins que se desplieguen.

#### <span id="page-7-1"></span>**3.3.4 Relaciones entre metadatos de referencia**

Para configurar las relaciones entre los atributos reference metadata y multiselect, es decir, para pre-filtar los reference metadata en función de la selección realizada en otro atributo:

Esquema Anjana

Guía rápida de Configuración Anjana Data\_v4.4

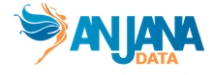

● **Attribute\_relationship**: Tabla que contiene la parametría necesaria para configurar las relaciones entre los valores de referencia. Para generar el script SQL que permite cargar la parametría de esta tabla, utilice la hoja

**attribute\_relationship** del Excel **Generador de SQL de Configuración de Anjana Data versión 4.4**.

#### Panel de Administrador

● **Attribute RelationShip**: Desde el Portal de Administrador se pueden consultar, borrar y añadir nuevas relaciones entre los valores de referencia de los atributos de las plantillas gracias a los filtros de las cabeceras, el icono de edición y el wizard de creación.

#### <span id="page-8-0"></span>**3.3.5 Validaciones para los valores de entrada de cada uno de los atributos de metadatos**

Es posible establecer validaciones sobre los atributos de las plantillas, entre ellas validaciones de obligatoriedad, atributos no editables, longitudes máximas/mínimas, valores máximos/mínimos, precisión máxima/mínima para número decimales, herencia o relaciones de dependencia. Esquema Anjana

● **Template\_attribute\_validation**: Tabla que contiene la parametría necesaria para configurar las reglas de validación que se aplica sobre cada atributo de una determinada plantilla. Para generar el script SQL que permite cargar la parametría de esta tabla, utilice la hoja **template\_attribute\_validation** del Excel **Generador de SQL de Configuración de Anjana Data versión 4.4**.

Panel de Administrador

**● Template Attribute Validations:** Desde el Portal de Administrador se pueden consultar, borrar y añadir nuevas validaciones sobre los atributos de las plantillas gracias a los filtros de las cabeceras, el icono de edición y el wizard de creación.

### <span id="page-8-1"></span>**4. Reglas sobre atributos de las plantillas**

#### <span id="page-8-2"></span>**4.1.1 Reglas de versionado**

Es posible configurar reglas que, ante cambios de los atributos de metadatos, provoquen la creación de una nueva versión de las entidades nativas de Anjana Data.

Esquema Anjana

● **Edition\_configuration**: Tabla que contiene la parametría necesaria para configurar las reglas de versionado para que ante cambios significativos se genere una nueva versión de un objeto. Para generar el script SQL que permite cargar la parametría de esta tabla, utilice la hoja **edition\_configuration** del Excel **Generador de SQL de Configuración de Anjana Data versión 4.4**.

Panel de Administrador

● **Edition Configuration**: Desde el Portal de Administrador se pueden consultar, eliminar y añadir reglas de versionado gracias a los filtros de las cabeceras, el icono de edición y el wizard de creación.

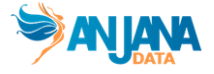

Para conseguir que un dataset versione cuando se incluya o se elimine uno de sus campos, o bien cuando versione uno de sus campos es necesario introducir parametría en dos de las tablas anteriormente mencionadas.

Esquema Anjana

- **● Attribute\_definition**
	- o datasetFields. Hay que declarar este atributo como tipo texto.
- **● Template\_attribute**
	- **o** La plantilla de DATASET debe contener el atributo datasetFields **como no visible y no activo**

Para conseguir que un data sharing agreement versione cuando se modifique alguno de los dataset a los que da acceso.

Esquema Anjana

- **● Attribute\_definition**
	- o datasetInDsa. Hay que declarar este atributo como tipo texto.
- **● Template\_attribute**
	- o La plantilla de DSA debe contener el atributo datasetsInDsa como no visible y no activo

Para conseguir que una instancia versione cuando se modifique alguno de sus dataset output o input hay que declarar los siguientes atributos.

Esquema Anjana

- **● Attribute\_definition**
	- o datasetsInputInInstance. Hay que declarar este atributo como tipo texto.
	- o datasetsOutputInInstance. Hay que declarar este atributo como tipo texto.
- **● Template\_attribute**
	- o La plantilla de INSTANCE debe contener los atributos datasetsInputInInstance y datasetsOutputInInstance como no visibles y no activos

Una vez configurados estos atributos nativos del versionado, deben incluirse todos ellos en la tabla de edition\_configuration.

#### <span id="page-9-0"></span>**4.1.2 Reglas de excepción al lanzamiento de workflow**

Es posible configurar que cuando un determinado rol realiza un cambio sobre un atributo de la plantilla, ese cambio no desencadene una versión draft que tenga que ser aprobada, sino que el objeto pase directamente a aprobado.

● **Edition submit rule**: Tabla que contiene la parametría necesaria para configurar las excepciones al lanzamiento de workflows cuando estas son realizadas por ciertos roles. Para generar el script SQL que permite cargar la parametría de esta tabla, utilice la hoja **edition\_summit\_rule** del Excel **Generador de SQL de Configuración de Anjana Data versión 4.4**.

Panel de Administrador

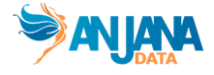

● **Edition Submit Rule**: Desde el Portal de Administrador se pueden consultar, eliminar y añadir reglas de excepción al lanzamiento de workflows gracias a los filtros de las cabeceras, el icono de edición y el wizard de creación.

### <span id="page-10-0"></span>**5. Workflows**

#### <span id="page-10-1"></span>**5.1 Identificación del workflow**

Es posible definir qué workflows se lanzan para validar cada una de las diferentes acciones que se pueden lanzar sobre cada uno de los objetos del metamodelo.

Esquema Anjana

● **Object\_subtype**: Tabla que contiene la parametría necesaria para configurar el metamodelo y determinar los identificadores de los workflows que se lanzan para validar las acciones que se realizan sobre los objetos.

Para generar el script SQL que permite cargar la parametría de esta tabla, utilice la hoja **object\_subtype** del Excel **Generador de SQL de Configuración de Anjana Data versión 4.4**.

Panel de Administrador

● **Object Sub-Types:** Desde el Portal de Administrador se pueden consultar, modificar y añadir los identificadores de los workflows de validación para cada objeto y acción gracias a los filtros de las cabeceras, el icono de edición y el wizard de creación.

El valor que se introduce en la tabla de Object Sub Type no es el nombre sino el identificador del workflow, el que se introduce en el campo **Id** de la pestaña General del editor de workflows:

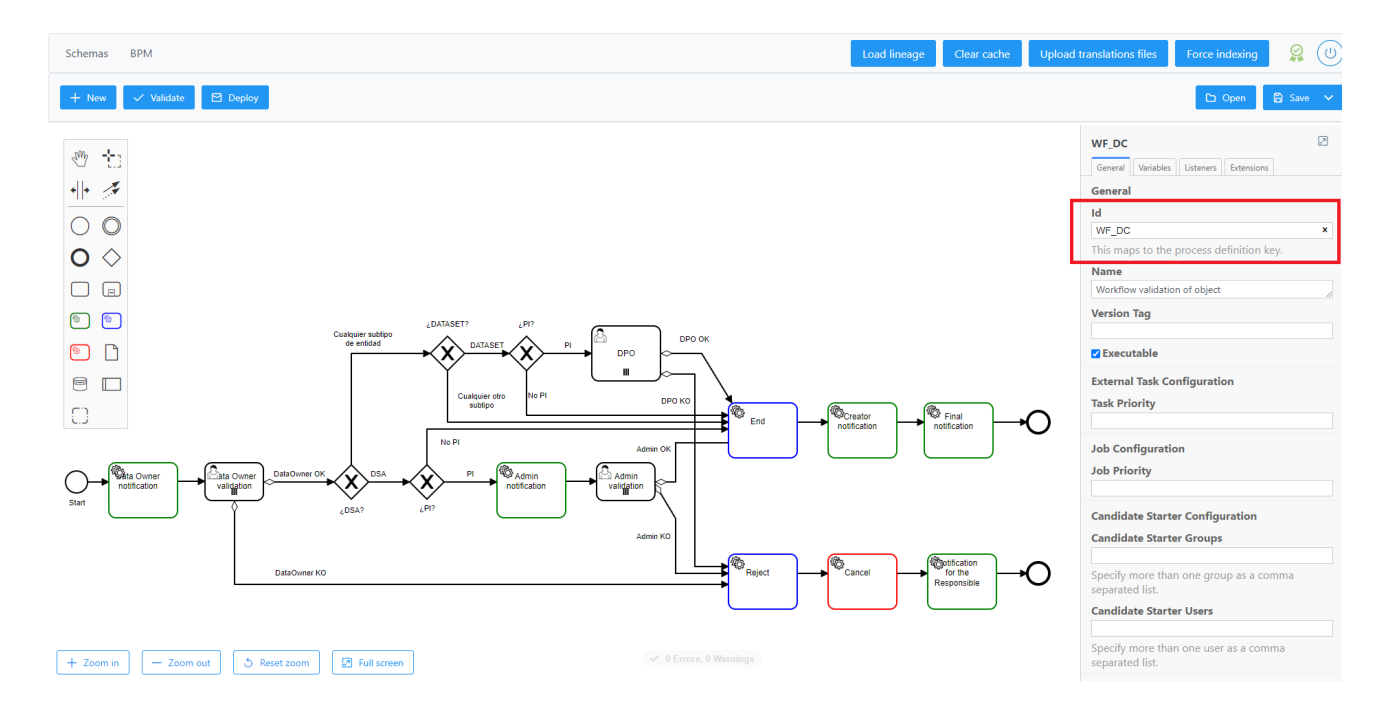

Guía rápida de Configuración Anjana Data\_v4.4

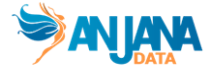

#### <span id="page-11-0"></span>**5.2 Creación y despliegue de workflows**

La creación y edición de workflows se puede realizar de 2 formas:

- Desde el Panel de administrador, a través de la pestaña BPM
- Editando directamente sobre archivos XML

Los usuarios que puedan lanzar workflows serán aquellos que tengan un rol con permisos para lanzar las acciones que conllevan validación:

Esquema Zeus

● **Permission**: todos los roles que tengan permisos de CREATION\_MODIF podrán lanzar los workflows de creación y modificación; los roles con permisos de DEPRECATION podrán lanzar los workflows de deprecación, los roles con permisos de CHANGE\_STATUS podrán lanzar workflows de activación y desactivación; los roles con permisos de CHANGE\_OU podrán lanzar workflows de transferencia y los roles con permisos de ADHERENCE podrán lanzar workflows de adherencia.

<span id="page-11-2"></span>Existen diferentes maneras de desplegar los workflows de validación:

- Desde el **panel de administrador**, mediante los botones **validate** y **deploy**.
- En el caso de que se hayan editado los xml directamente, se deben subir a **Minio**, habitualmente accesible desde el puerto 9000 o 9001 (generalmente [host]:[puerto]/minio/login). Una vez los workflows están en el Minio en la ruta correspondiente, se deben desplegar reiniciando el servicio Hermes mediante el terminal.

Durante el diseño del workflow, en el caso de que el workflow siga unos pasos de validación diferentes en función de un atributo de metadatos es posible establecer una comprobación a nivel del workflow usando las tareas de bifurcación. En el caso de que la comprobación sea sobre un atributo booleano, también es posible crear diferentes workflows en los que en el identificador del workflow se concatene el nombre del atributo a comprobar (sea **[Nombre del workflow en anjana.object\_subtype]-\_[Nombre del atributo en anajan.attribute\_definition]**). Para ello:

En el fichero de configuración **application-default.yaml** que se localiza en **/opt/data/configrepo/kerno** se indican qué atributos boleanos de un objeto en particular se evalúan a la hora de lanzar un workflow u otro. En este fichero, se debe tocar el apartado de **wf.custom**

También es posible hacer que los workflows tengan pasos de validación diferentes en función del rol del usuario que lo ha desencadenado. Esto se puede hacer de 2 formas diferentes:

- Indicando que el workflow es rol dependant en la tabla de object subtypes y, en el identificador del workflow, usando una nomenclatura que sea **[Nombre del workflow en anjana.object\_subtype]-\_[Nombre del rol en Zeus.role]**
- Usando los elementos de bifurcación que ofrece el wizard de creación de workflows

### <span id="page-11-1"></span>**5.3 Notificaciones**

Es posible configurar las notificaciones que reciben los usuarios fruto de las acciones internas o los procesos batch de Anjana Data, pero también las notificaciones que se generan fruto del avance de los workflows. Esquema Hermes

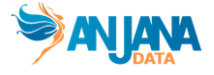

● **Notification**: Tabla que contiene la parametría necesaria para configurar notificaciones que se lanzan dentro de Anjana Data y que los usuarios reciben en su panel de notificaciones y através del correo electrónico.

Para generar el script SQL que permite cargar la parametría de esta tabla, utilice la hoja **notification** del Excel **Generador de SQL de Configuración de Anjana Data versión 4.4**.

Panel de Administrador

**● Notifications:** Desde el Portal de Administrador se pueden consultar, modificar, eliminar y añadir notificaciones gracias a los filtros de las cabeceras, el icono de edición y el wizard de creación.

Las notificaciones que se generan fruto del avance del workflow deben estar definidas en la tabla de notifications. Desde las tareas de notificación del workflow, se hace referencia al identificador de la notificación.

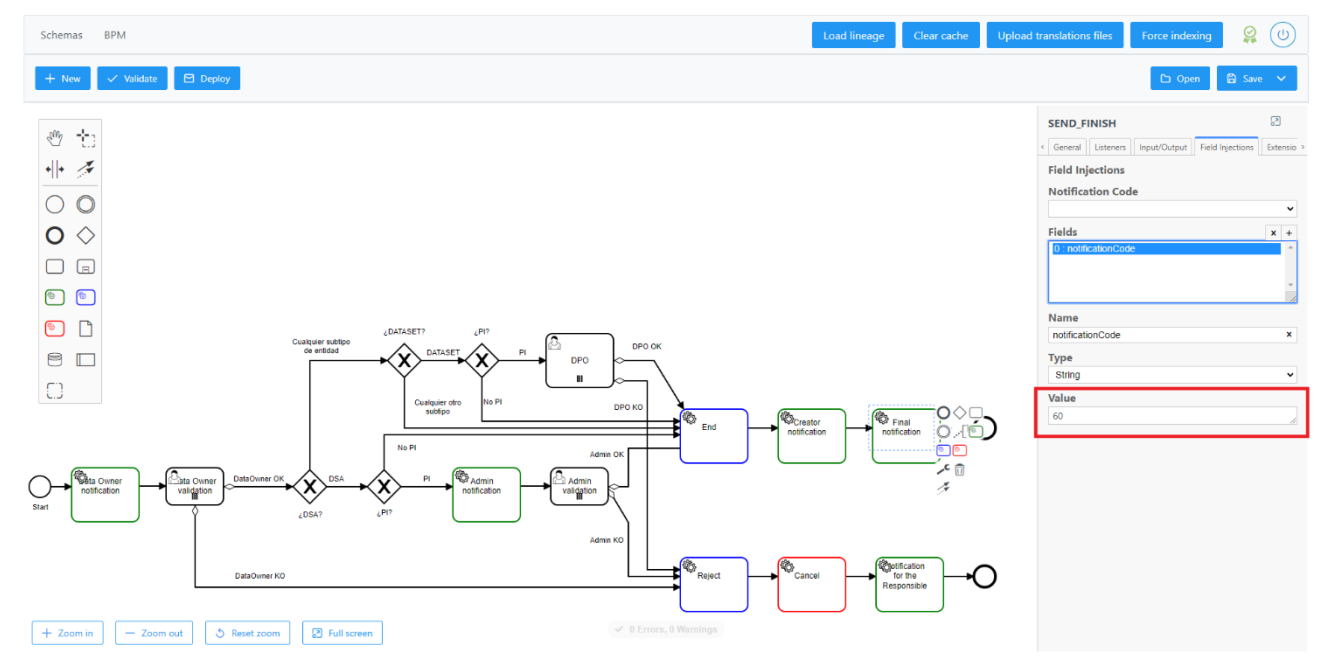

## <span id="page-12-0"></span>**6. Traducciones**

El multi idioma se configura a través de unas claves de traducción. Por defecto, Anjana proporciona las claves de traducción a nivel de interfaz de aplicación en español y en inglés. Las claves de traducción de las plantillas de atributos y del modelo de gobierno, debe introducirlas siempre el configurador. Esquema Portuno

● **Translations**: Tabla que contiene la parametría necesaria para configurar las claves de traducción que permiten implementar el multi idioma a nivel de interfaz y a nivel de plantillas de metadatos.

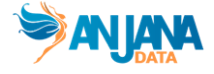

Para generar el script SQL que permite cargar la parametría de esta tabla, se deben utilizar las tablas existentes en las diferentes hojas del Excel **Generador de SQL de Configuración de Anjana Data versión 4.4**.

Panel de Administrador

● **Translations**: Desde el Portal de Administrador se pueden consultar, modificar, eliminar y añadir claves de traducción para cada idioma gracias a los filtros de las cabeceras, el icono de edición y el wizard de creación.

Para que las claves de traducción sean aplicadas, debe pulsarse el botón de **Upload translations files** en el Panel de Administrador. De esta forma, las claves de traducción se generan en un fichero JSON que se almacena en Minio, en la ruta **cdn/i18n**.

Importante: La tabla de traducciones tiene reservados los registros del 1 al 100.000 para traducciones internas en inglés y español. Si el administrador desea añadir algún idioma adicional, la recomendación de Anjana es que se copien las claves de traducción del español o inglés que hay en los registros del 1 al 100.000 y se traduzcan al idioma que se desee añadir.

## <span id="page-13-0"></span>**7. Filtros del portal**

Los filtros del Portal de Datos y de los módulos de auditoría son totalmente configurables. Esquema Minerva

● Solr filter conf: Tabla que contiene la parametría necesaria para configurar los filtros del Portal de Datos y de los módulos de histórico y auditoría. Para generar el script SQL que permite cargar la parametría de esta tabla, utilice la hoja **solr\_filter\_conf** del Excel **Generador de SQL de Configuración de Anjana Data versión 4.4**.

Panel de Administrador

● **Solr Filter Confs**: Desde el Portal de Administrador se pueden consultar, modificar, eliminar y añadir filtros en el portal de datos y en los módulos de histórico y auditoría gracias a los filtros de las cabeceras, el icono de edición y el wizard de creación.

# <span id="page-13-1"></span>**8. App Configuration**

Es posible configurar ciertos parámetros de la aplicación desde la tabla de App configuration. Esquema Portuno:

● **App\_configuration**: Tabla que contiene la parametría necesaria para configurar ciertos parámetros de la aplicación.

Esta tabla viene configurada por defecto, en caso de querer aplicar cambios sobre la configuración por defecto, solo hay que tocar los registros correspondientes.

Panel de Administrador

**● appConfigurations:** Desde el Portal de Administrador se pueden consultar o modificar los parámetros de la aplicación gracias a los filtros de las cabeceras, el icono de edición y el wizard de creación.

Guía rápida de Configuración Anjana Data\_v4.4

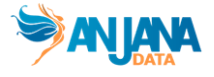

Los parámetros de la aplicación que pueden ser modificados son los siguientes

- default\_language\_app: Permite configurar el idioma por defecto en el que cualquier usuario verá Anjana Data cuando entre por primera vez en la aplicación. Una vez que el usuario modifica el idioma en su perfil de usuario, el idioma por defecto dejará de aplicarle. El idioma por defecto debe estar configurado en la posición con ID 1 en la tabla zeus.language.
- ACCESS MINIO KEY: Permite configurar el usuario con el que se puede acceder al repositorio de Minio que contiene la iconografía, los workflows, las claves de traducción, etc.
- ACCESS MINIO PWD: Permite configurar la contraseña con la que se puede acceder al repositorio de Minio que contiene la iconografía, los workflows, las claves de traducción, etc.
- ACCESS MINIO URL: Permite configurar la URL de acceso al repositorio de Minio que contiene la iconografía, los workflows, las claves de traducción, etc.
- MIN\_LENGTH: Longitud mínima de un atributo de tipo texto. Este valor aplica por defecto cuando no existe una validación sobre el atributo
- MAX\_LENGTH: Número mínimo de caracteres en un atributo de tipo text area. Este valor aplica por defecto cuando no existe una validación sobre el atributo
- MAX\_LENGTH\_INPUT\_TEXT: Número máximo de caracteres permitidos en un atributo de tipo texto.
- MIN\_RANGE: Valor mínimo permitido en un atributo de tipo range
- MAX\_RANGE: Valor máximo permitido en un atributo de tipo range
- MAX\_INTEGER: Valor máximo que puede asignarse a un atributo de tipo numérico (entero)
- SHOW\_RESULTS\_SOLR: Número de resultados mostrados al realizar una búsqueda en el portal de datos
- ARI\_OBJECT\_SEPARATOR: Carácter que se utiliza para separar palabras claves en el nombre de la ARI de archivos subidos a Minio
- LIMIT\_NOTIFICATIONS: Número máximo de notificaciones mostradas por página en el módulo de notificaciones
- MAX\_DECIMAL: Número máximo de elementos decimales en atributos de tipo decimal

### <span id="page-14-0"></span>**9. Autenticación y autorización por LDAP**

- Dentro de groups se deben dar de alta grupos que correspondan a las unidades organizativas con su correspondiente jerarquía de niveles padre-hijo
- A su vez, dentro del nivel hoja de cada Business Unit, se deben incluir grupos con los nombres de los roles tal como están definidos en la tabla Zeus.role.
- Dentro de los grupos que representan los roles, se deben añadir los usuarios que desempeñan ese rol dentro de esa unidad organizativa.

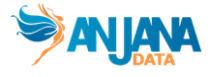

#### **Guía rápida de configuración**

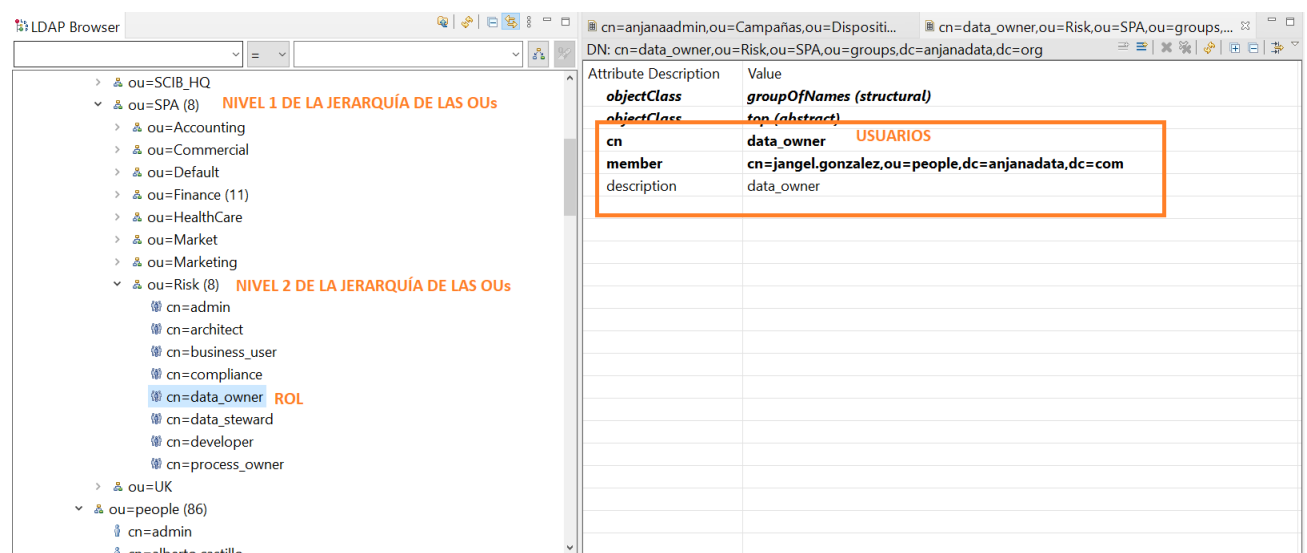

Para que puedan añadirse usuarios a los roles, en el grupo people se deben dar de alta los distintos usuarios con sus contraseñas.

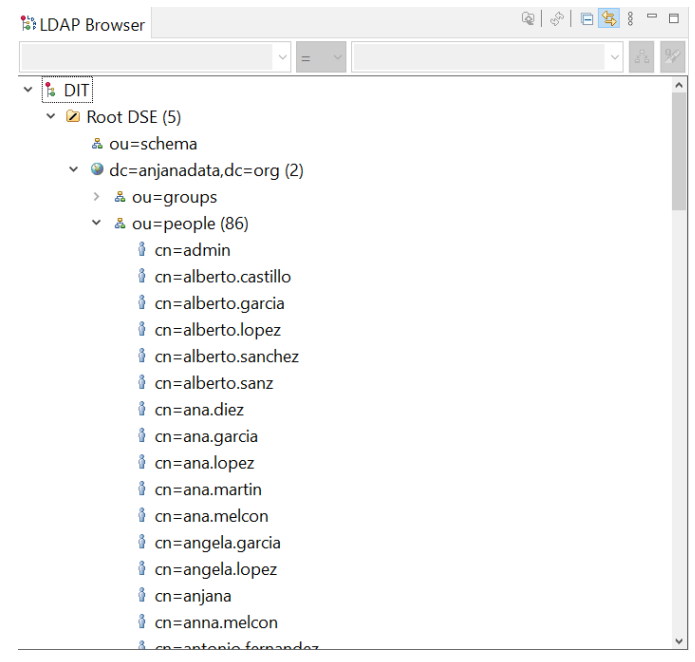

Importante:

- Todos los roles de la aplicación deben estar configurados en el LDAP
- Solo se admite un servicio LDAP con un solo base dn
- Los usuarios han de tener implementada la clase person
- Los grupos han de ser tipo groupofnameso groupofuniquenames
- Tanto los usuarios como los grupos pueden estar distribuidos en varios puntos del árbol

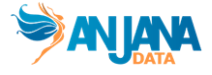

● Los roles/grupos transversales declarados en la aplicación son a nivel de visualización, por tanto, es necesario que el LDAP realmente los individuos estén asignados a los grupos de cada unidad organizativa que representen a dicho rol

### <span id="page-16-0"></span>**10.Buckets de Minio**

Para el correcto funcionamiento de Anjana es necesario crear los siguientes buckets en Minio:

- imports. para almacenar los ficheros de importación de objetos
- dsa. para almacenar los contratos de los DSA
- cdn. para almacenar los iconos y los ficheros de traducciones para permitir en Anjana el multiidioma
- workflows. para almacenar los xml de configuración de los workflows que se ejecutan en la aplicación

### <span id="page-16-1"></span>**11.Borrado de datos y configuración en base de datos y SOLR**

Cuando el administrador de configuración trabaja directamente sobre la base de datos puede necesitar en un momento dado borrar datos directamente en base de datos.

La base de datos de Anjana contiene tanto **datos** (realmente son metadatos) fruto del gobierno de los activos de la organización y **configuración** (parametría de la herramienta) en las tablas indicadas a lo largo de esta guía.

Cuando un administrador desea **borrar todos los datos** (metadatos) de la base de datos, debe lanzar las siguientes sentencias sobre la base de datos:

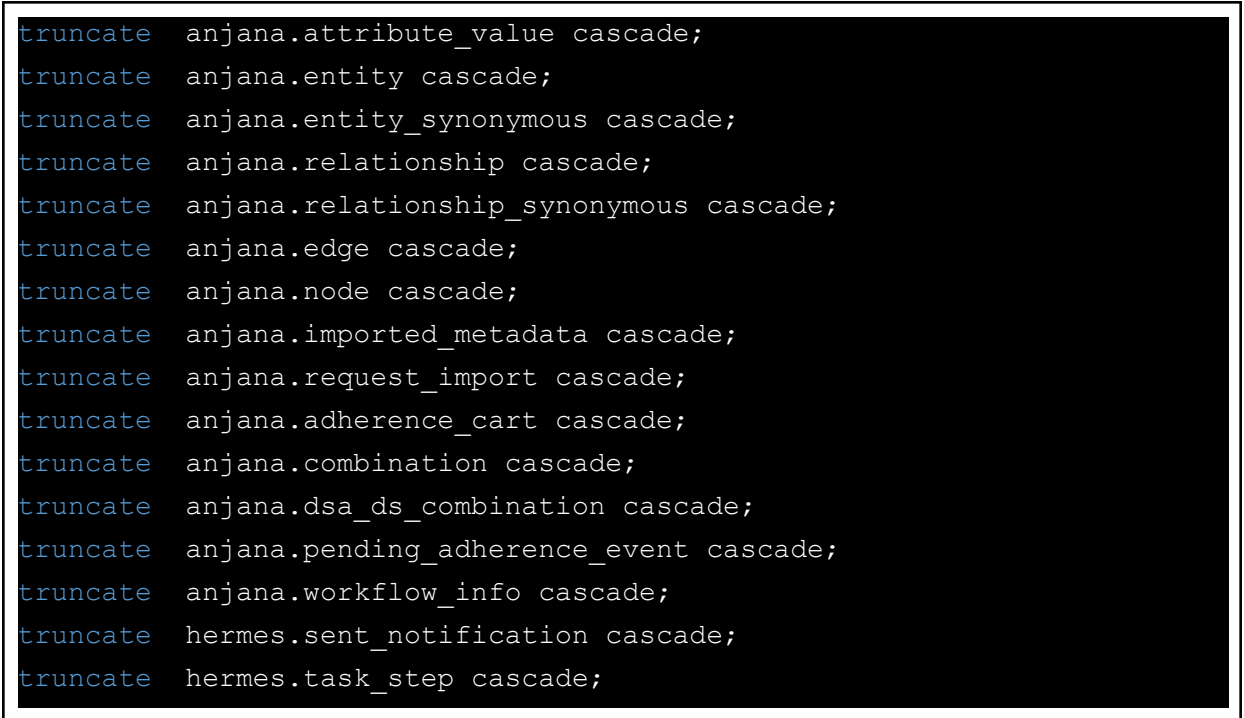

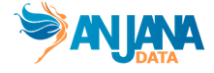

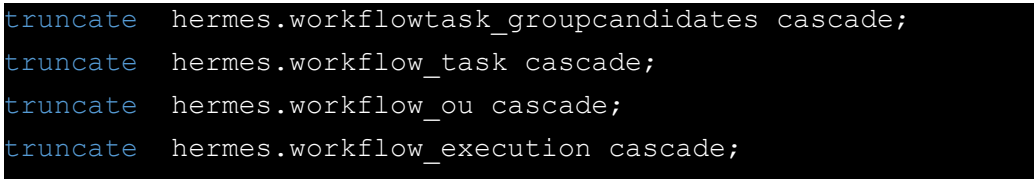

Cuando un administrador desea **borrar toda la configuración** (parametría) de la base de datos, debe lanzar las siguientes sentencias sobre la base de datos:

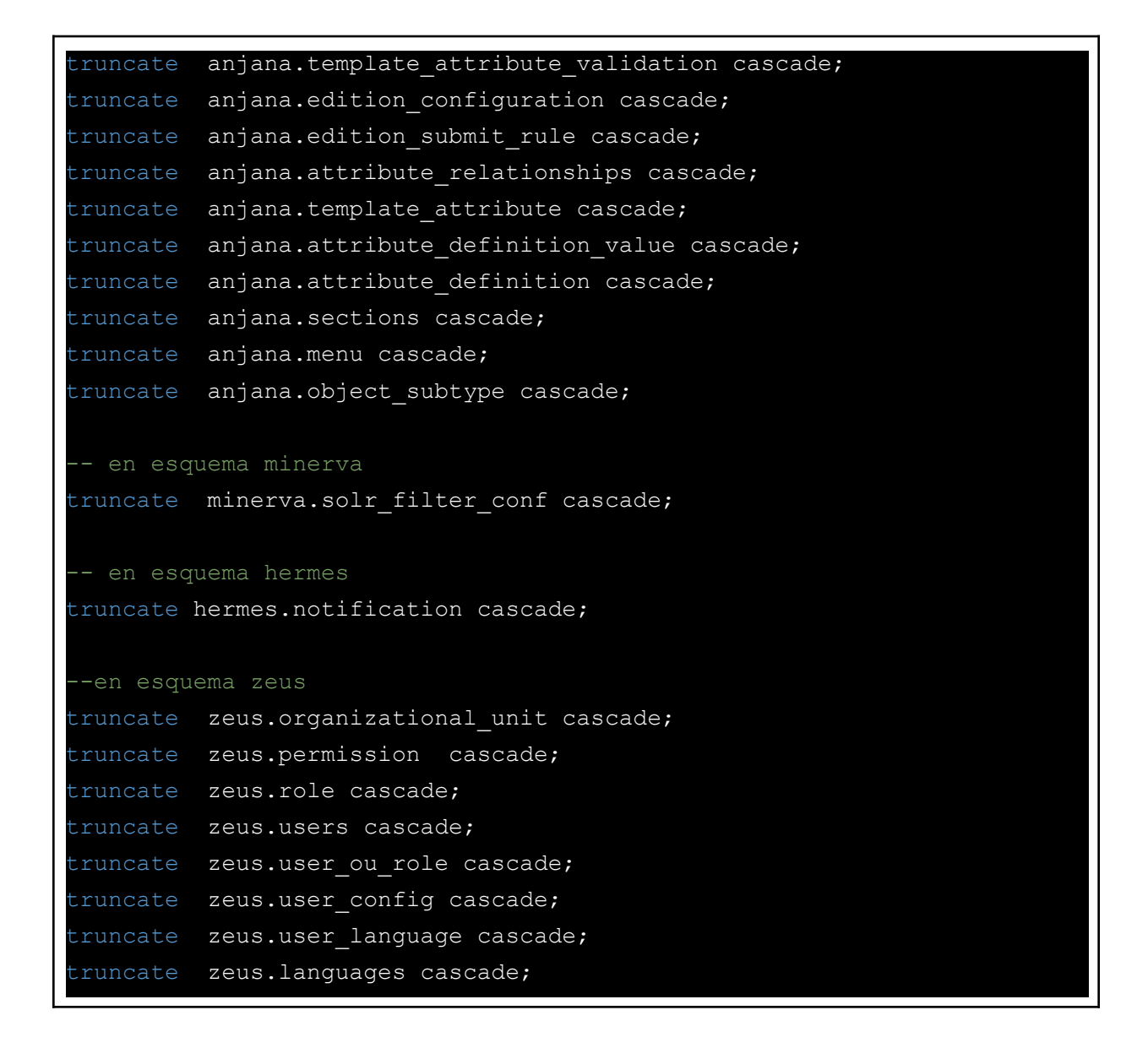

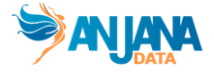

Importante: La tabla de traducciones tiene reservados los registros del 1 al 100.000 para traducciones internas en inglés y español. Si el administrador desea eliminar todas las claves, es recomendable que deje intactas las traducciones de esos registros.

#### delete from portuno.translations where id translations > 99999;

Importante: Tenga en cuenta el administrador que la tabla de hermes.notification contiene notificaciones internas que utiliza la herramienta, por ejemplo, la notificación que avisa que un usuario con un rol cross está mal configurado.

Cuando se borran datos (metadatos de los activos gobernados) de base de datos, los datos quedan indexados en SOLR por lo que en el portal de datos se sigue viendo información, aunque al pulsar, dará un error.

Para borrar datos en SOLR hay que tener en cuenta diferentes casuísticas:

Si se han modificado los tipos de alguno de los atributos en ese caso es necesario eliminar las colecciones y volver a recrearlas con los subtipos actuales. Para ello, se deben eliminar la colecciones de kerno, snapshots, audit\_logs y recommendations de SOLR (puerto 8983) :

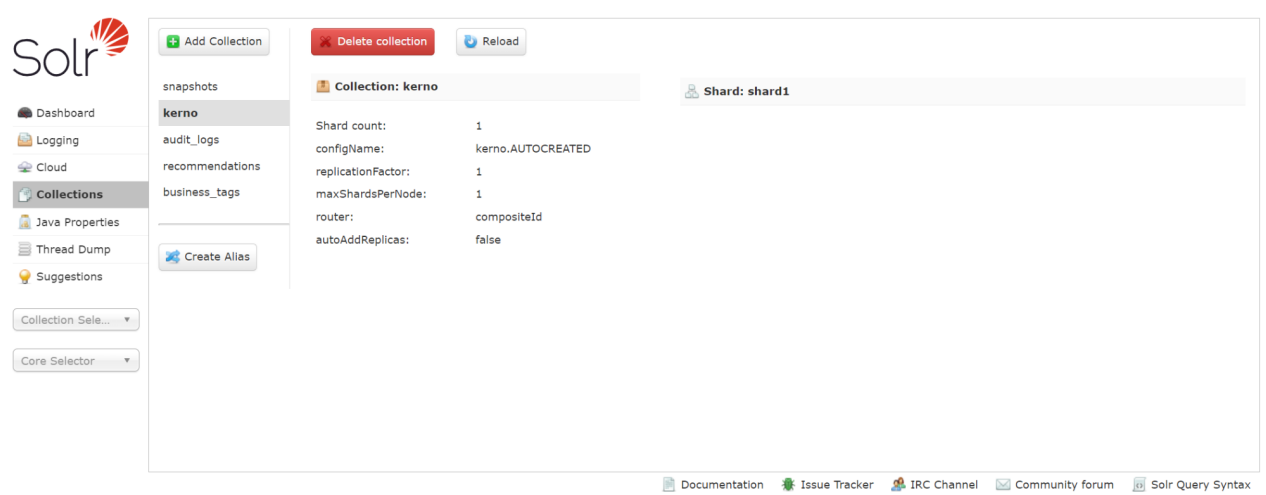

Para volver a generar las colecciones, se debe reiniciar el servicio de Minerva.

- Si solamente se desean eliminar los datos de las colecciones manteniendo los tipos de atributos, no es necesario borrar las colecciones, solo su contenido. Para ello, hay dos opciones:
	- Borrado mediante consola con los siguientes comandos:

sudo /opt/solr/bin/solr delete -c recommendations

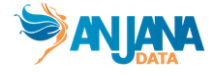

sudo /opt/solr/bin/solr delete -c business tags sudo /opt/solr/bin/solr delete -c audit logs sudo /opt/solr/bin/solr delete -c snapshots sudo /opt/solr/bin/solr delete -c kerno

○ Borrado desde SOLR de los datos de las diferentes colecciones

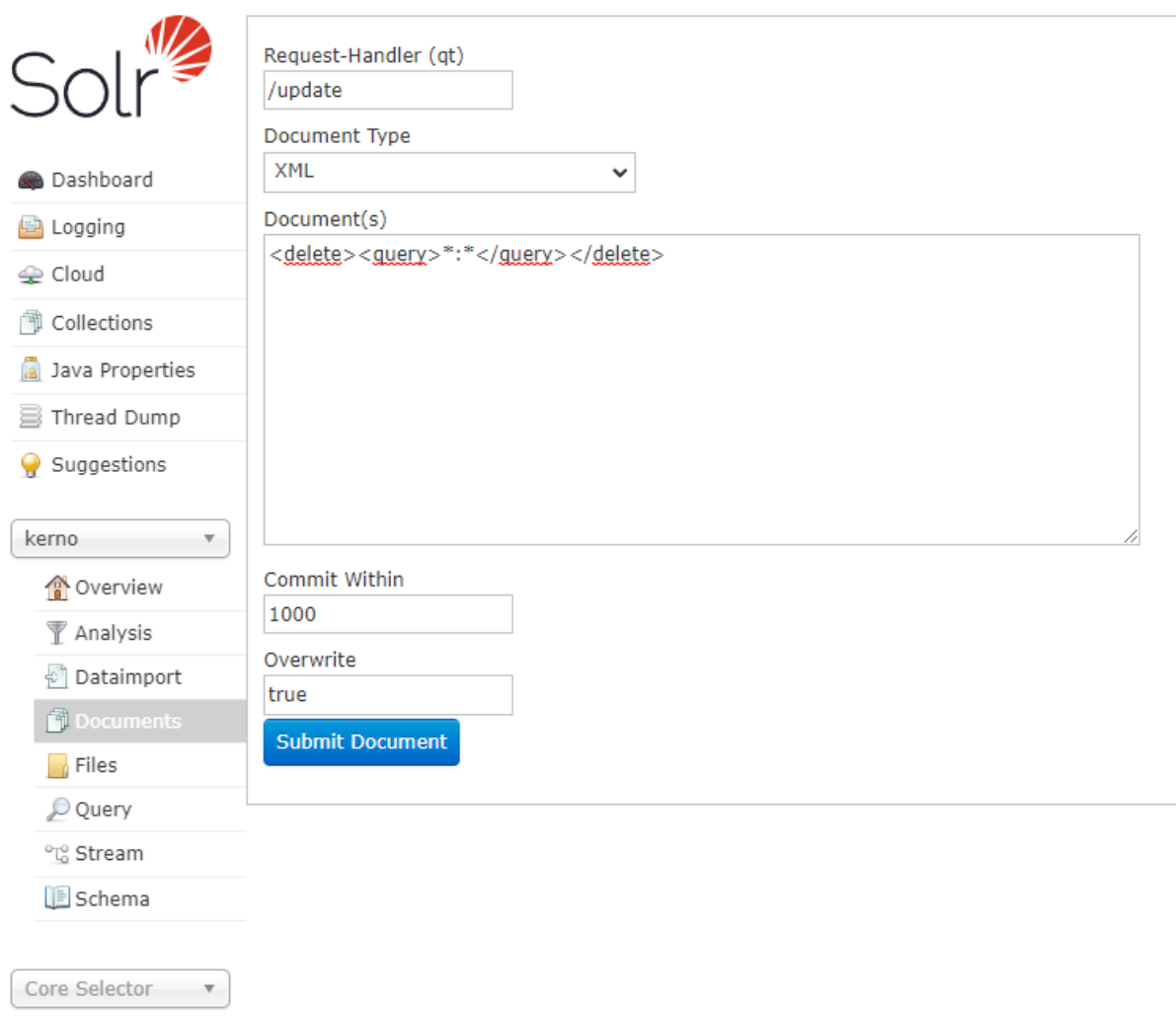

## <span id="page-19-0"></span>**12.Actualización de secuencias**

Siempre que se realizan inserts directamente sobre la base de datos hay que actualizar las secuencias para garantizar que el portal de administrador funciona correctamente.

```
Guía rápida de Configuración Anjana Data_v4.4
```
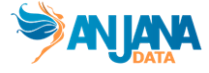

Para actualizar las secuencias, se debe lanzar el siguiente script en base de datos:

```
SELECT setval ('anjana.sc pk attribute definition', (SELECT
MAX(id attribute definition) FROM anjana.attribute definition) + 1);
SELECT setval ('anjana.sc pk attribute definition value', (SELECT
MAX(id attribute definition value) FROM anjana.attribute definition value)
\cdot 1);
SELECT setval ('anjana.sc pk attribute relationships', (SELECT
MAX(id attribute relationships) FROM anjana.attribute relationships) + 1);
SELECT setval ('anjana.sc pk attribute value', (SELECT
MAX(id attribute value) FROM anjana.attribute value) + 1);
SELECT setval ('anjana.sc pk combination', (SELECT MAX(id combination) FROM
anjana.combination) + 1);
SELECT setval ('anjana.sc pk dsa ds combination', (SELECT
MAX(id dsa ds comb) FROM anjana.dsa ds combination) + 1);
SELECT setval ('anjana.sc pk edition configuration', (SELECT
MAX(id edition conf) FROM anjana.edition configuration) + 1);
SELECT setval ('anjana.sc pk entity', (SELECT MAX(id entity) FROM
anjana.entity) + 1);
SELECT setval ('anjana.sc pk imported metadata', (SELECT
MAX(id imported metadata) FROM anjana.imported metadata) + 1);
SELECT setval ('anjana.sc pk menu', (SELECT MAX(id menu) FROM anjana.menu) +
1);
SELECT setval ('anjana.sc pk object subtype', (SELECT MAX(id object subtype)
FROM anjana.object subtype) + 1);
SELECT setval('anjana.sc pk pae', (SELECT MAX(id pae) FROM
anjana.pending adherence event) + 1);
SELECT setval ('anjana.sc pk relationship', (SELECT MAX(id relationship)
FROM anjana.relationship) + 1);
SELECT setval ('anjana.sc pk sections', (SELECT MAX(id section) FROM
anjana.sections) + 1);
SELECT setval ('anjana.sc pk template attribute', (SELECT
MAX(id template attribute) FROM anjana.template attribute) + 1);
SELECT setval ('anjana.sc_pk_edition_submit_rule', (SELECT
MAX(id edition submit rule) FROM anjana.edition submit rule) + 1);
SELECT setval('anjana.sc_pk_workflow_info', (SELECT MAX(id_workflow_info)
```
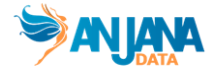

```
FROM anjana.workflow info) + 1);
SELECT setval('hermes.sc pk notification', (SELECT MAX(id notification)
FROM hermes.notification) + 1);
SELECT setval ('zeus.sc pk languages', (SELECT MAX(id) FROM zeus.languages)
 + 1);
SELECT setval ('zeus.sc pk organizational unit', (SELECT
MAX(id organizational unit) FROM zeus.organizational unit )+ 1);
SELECT setval('zeus.sc_pk_permission', (SELECT MAX(id_permission) FROM
zeus.permission) + 1);
SELECT setval('zeus.sc pk role', (SELECT MAX(id role) FROM zeus.role) + 1);
SELECT setval ('minerva.sc pk solr filter conf', (SELECT MAX(id) FROM
minerva.solr filter conf) + 1);
SELECT setval('zeus.sc pk user', (SELECT MAX(id user) FROM zeus.users) +
1);
SELECT setval('portuno.sc pk translations', (SELECT MAX(id translations)
FROM portuno.translations) + 1);
```
# <span id="page-21-1"></span><span id="page-21-0"></span>**13.Errores frecuentes**

### **No se puede hacer login en el Portal de Datos**

Los errores de login más frecuentes son derivados de:

- 1. No se ha configurado ningún idioma en la tabla de [languages](#page-4-1)
	- 2. Las [credenciales](#page-3-2) del usuario no son correctas
	- 3. El [usuario](#page-4-0) no tiene un rol con permisos para acceder al Portal de Datos
	- 4. Algún filtro del [portal](#page-13-0) de datos está mal configurado o tiene errores en las claves de traducción

## **En el wizard de creación no aparecen los objetos que quiero crear**

<span id="page-21-2"></span>Los errores más frecuentes por lo que ocurre esto son:

- 1. No se ha configurado correctamente el [metamodelo](#page-4-2)
- 2. No se han asignado [permisos](#page-3-1) de creación al rol del usuario con el que se accede al wizard
- 3. El *[usuario](#page-4-0) no tiene un rol* con permisos para crear los objetos
- 4. Error a la hora de seleccionar el provider de la página de login o error en la configuración del YAML de Zeus

### **Error al lanzar un workflows**

<span id="page-21-3"></span>Los errores más frecuentes por lo que ocurre esto son:

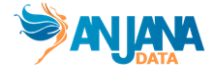

- 1. No se ha indicado el nombre del [workflow](#page-10-1) que de debe lanzar para validar la acción sobre el subtipo de objeto
- 2. El workflow identificado no está creado o no está desplegado [correctamente](#page-11-2)
- 3. El [identificador](#page-10-1) del workflow en el portal de administrador no corresponde con el definido en la tabla de object\_sub\_type
- 4. Si se ha configurado que el workflow sea rol [dependant,](#page-11-0) es posible que no se hayan definido workflows para todos los roles con permisos para realizar la acción
- 5. Comprobar la configuración del YAML de [kerno](#page-11-0) por si tuviera configurados atributos a revisar en el lanzamiento de workflows (wf.custom)

### **Error en la adherencia**

<span id="page-22-0"></span>Los errores más comunes en los procesos de adherencia suelen ser derivados de:

- 1. Asignación de [permisos](#page-3-1) al rol del usuario
- 2. Que el usuario no tenga un rol con [permisos](#page-4-0)
- 3. Que el usuario ya tenga acceso al activo porque ha firmado un DSA previamente
- 4. Que la [plantilla](#page-5-0) de adherencia no tenga los atributos nativos
- 5. Errores en el [workflow](#page-21-3)

### **Error a la hora de descargar un Excel para carga masiva**

<span id="page-22-1"></span>Los errores más comunes a la hora de descargar un Excel para carga masiva son:

- 1. Que haya errores de [configuración](#page-5-0) en la plantilla
- 2. Que haya claves duplicadas fruto de que en la tabla de attribute definition value hay valores repetidos para el mismo atributo

### **Error a la hora de cargar un Excel para carga masiva**

<span id="page-22-2"></span>Los errores más comunes a la hora de cargar un Excel para carga masiva son:

- 1. Que la plantilla haya sufrido cambios de [configuración](#page-5-0) desde que se descargó la plantilla hasta el momento en el que se desea cargar datos
- 2. Que se estén introduciendo valores no válidos en las plantillas debido a la [tipología](#page-6-1) de atributos o sus [validaciones](#page-8-0)

### **Errores en el versionado y la expiración**

<span id="page-22-3"></span>Los errores más comunes cuando el versionado y expiración no funcionan como el configurador espera suelen ser derivados de lo siguiente:

- 1. Que las plantillas de atributos de los objetos no contengan los atributos nativos para el [versionado](#page-8-2)
- 2. Que las plantillas no tengan el atributo fecha de [expiración](#page-6-0)
- 3. Que las plantillas no tengan configuradas las reglas de [versionado](#page-8-2) o que los atributos nativos no estén incluidos en la tabla de edition\_configuration
- 4. En el caso de deprecación directa por solicitud desde el portal, el usuario debe tener un [rol](#page-4-0) con [permisos](#page-3-1) para deprecar ese tipo de objeto
- 5. Errores derivados de los workflows de [aprobación](#page-21-3)

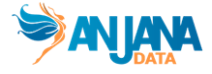

### **Se visualizan claves de traducción**

<span id="page-23-0"></span>Los errores más comunes que provocan que se visualizan las claves de traducción suelen ser derivados de lo siguiente:

- 1. Que no se han incluido las claves de [traducción](#page-12-0) para el idioma seleccionado
- 2. Que no se han subido las claves de traducción a [Minio](#page-12-0) desde el Portal de Administrador
- 3. Que haya valores cacheados, es recomendable borrar las cachés del navegador y si hace falta, borrar las cachés de Anjana desde el Portal de Administrador

### ➢**Mensajes en rojo al usar el portal de administración**

Los errores más comunes que provocan que se salgan errores en el portal de administrador al insertar, borrar o modificar registros son:

- 1. Que no se hayan actualizado las secuencias después de añadir configuración directamente en base de datos
- 2. Que se esté violando una FK en una tabla, por ejemplo, que se esté tratando de eliminar un menú que tiene una sección